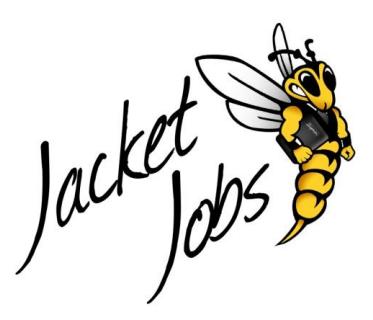

## **Jacket Jobs Tutorial Faculty/Staff Account**

1. Login to *Jacket Jobs* by clicking on the "Faculty/Staff" button on the *Jacket Jobs Homepage*. To access your account use the username that Career Services provided to you. If you do not have an account you may fill in the "Jacket Jobs Faculty/Staff Request Form" found on the Homepage.

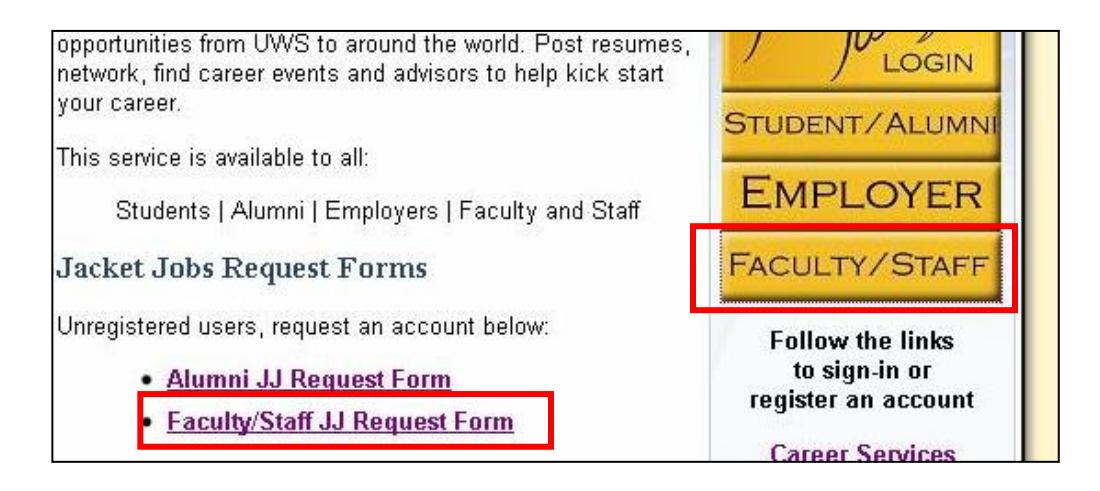

- 
- The *Jacket Jobs* faculty and staff account allows you to **view** content such as students, employers, and jobs that are on the system. To post jobs you would have to set up an employer account. (For more information please view the *Jacket Jobs* employer's video tutorial, or contact Career Services.)
- 2. To access and edit your account details such as password, contacts, etc., click on the "My Profile" tab at the top of the homepage.

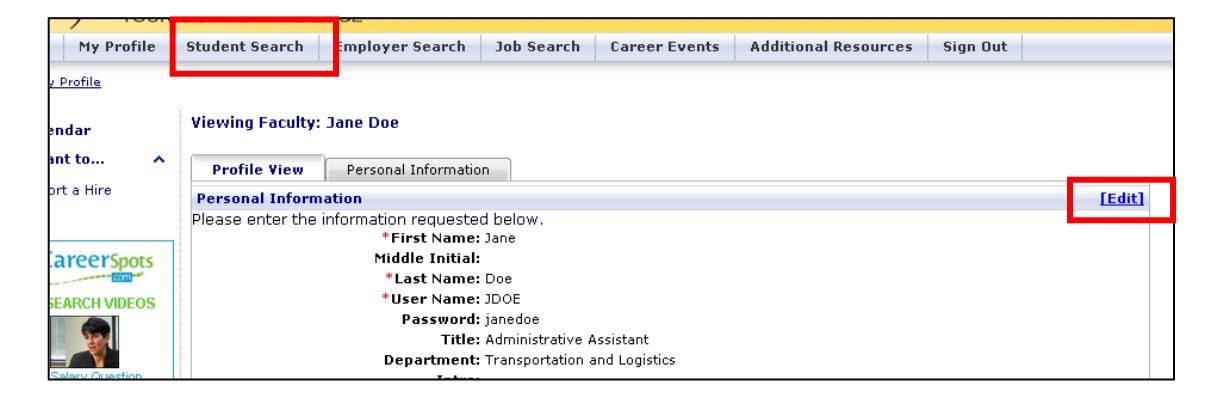

3. *Jacket Jobs* allows you to view students based on their name, major, graduation year and GPA among other criteria. To search the database click on the the "Student Search" tab on the menu bar.

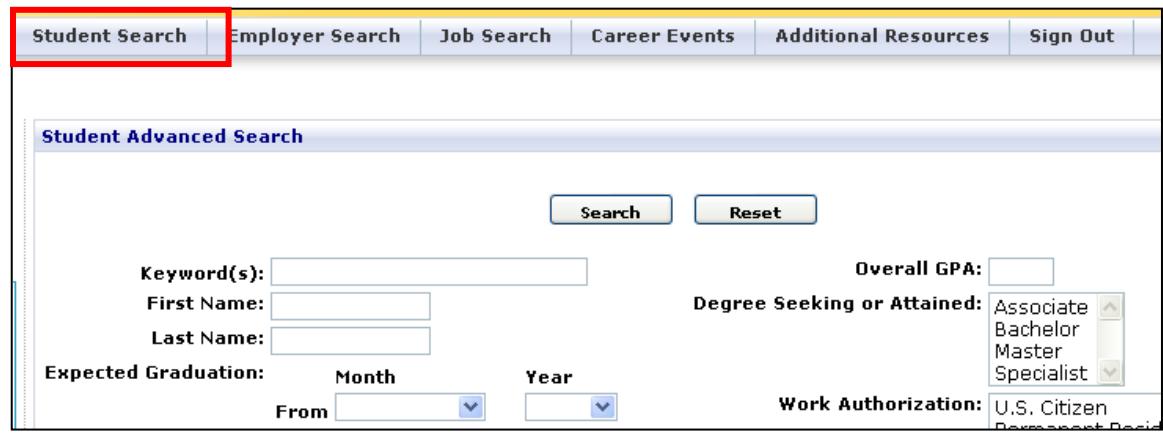

4. Faculty/Staff may also view employers currently in the system by clicking on the "Employer Search" tab. You may type in keywords or do a blank search that will pull all employers currently in the system.

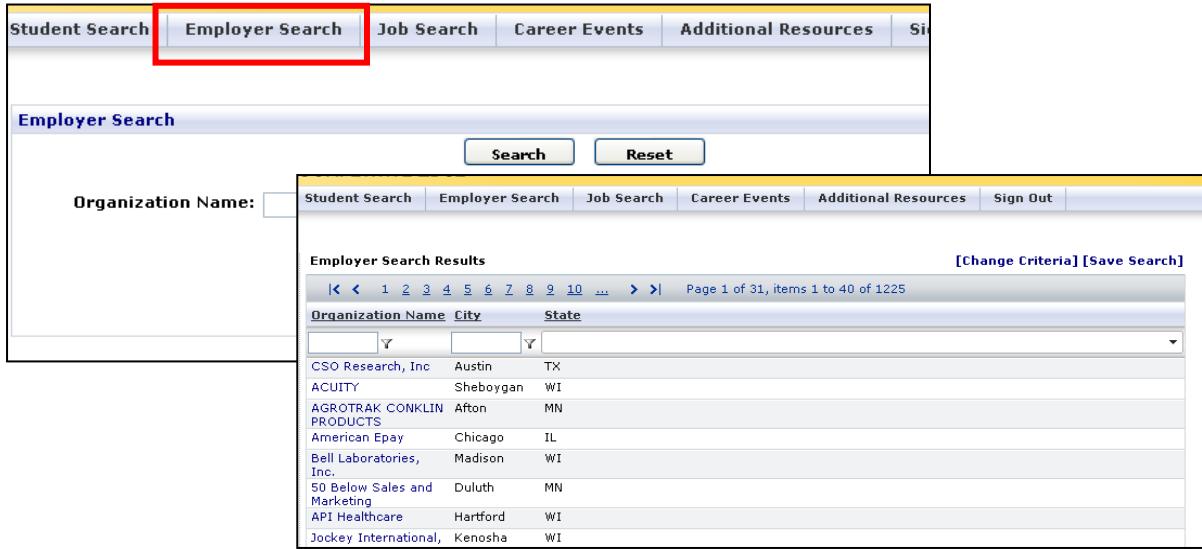

5. Faculty/Staff can also view currently posted jobs and events in *Jacket Jobs*. To view jobs click on the "Job Search" tab. The Job Search page allows you to search for jobs based on position type, organization name among other criteria.

To specify a job location, enter a city name in the Value box once the results are displayed to narrow down your results.

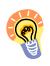

Feel free to use the job search function when speaking to students about on and off campus employment opportunities.

6. Faculty/Staff may also view upcoming events on Jacket Jobs by clicking on the "Career Events" tab and doing a blank search. Please contact Career Services if you are interested in attending any of the listed events.

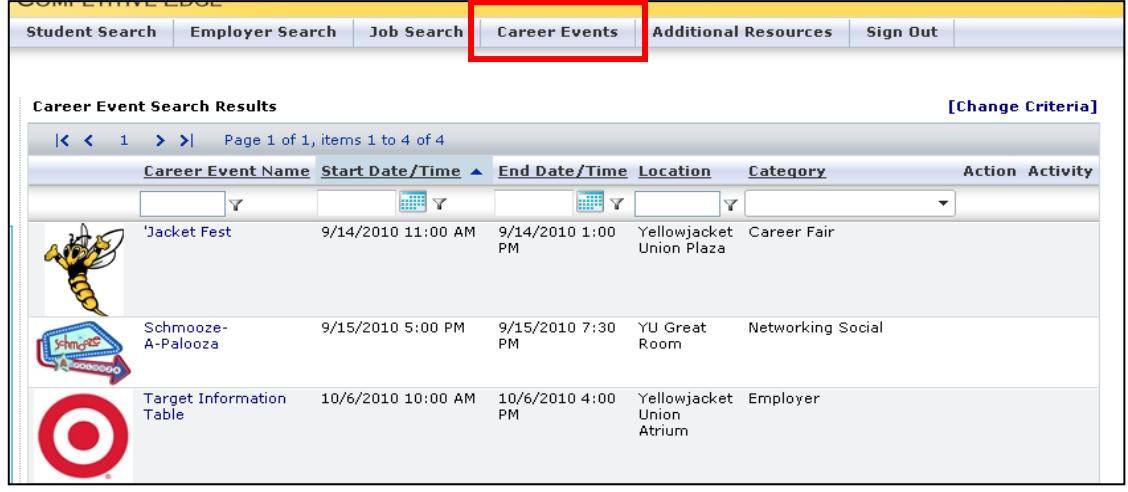

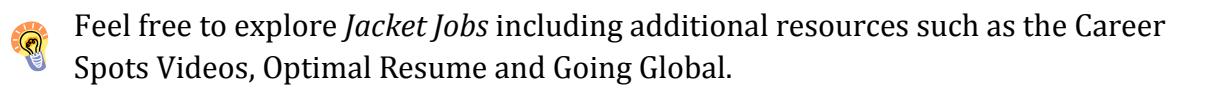

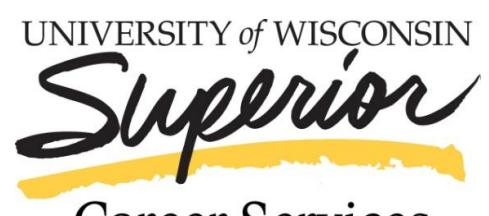

Career Services

## *Expect Opportunities*

**Swenson 1061 Phone: 715-394-8024 E-mail: career@uwsuper.edu www.uwsuper.edu/career**